## **Contents**

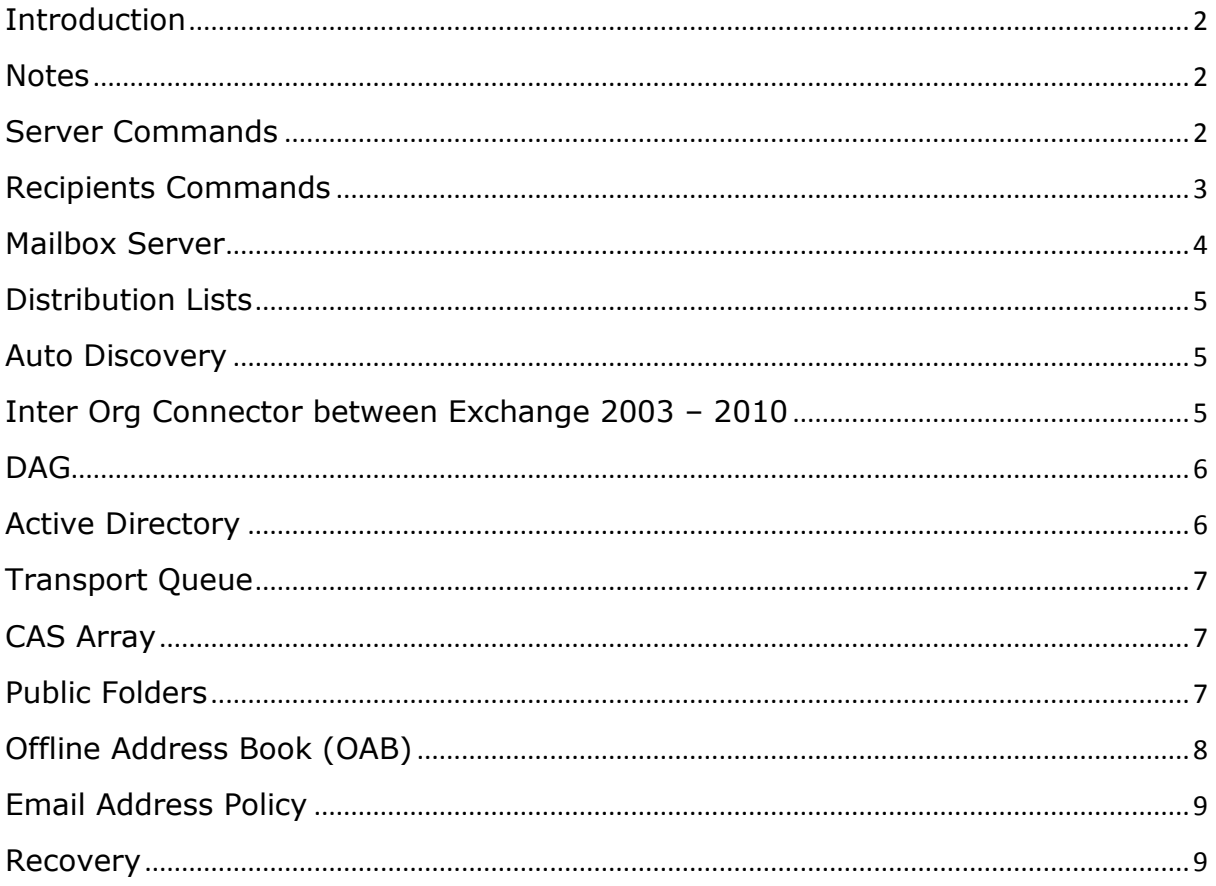

## <span id="page-1-0"></span>**Introduction**

This Exchange Server cmdlets guide was created to help administrators manage Exchange server and users.

This is not a beginner guide to Exchange because of the advanced cmdlets that requires deep understanding of Exchange.

#### <span id="page-1-1"></span>**Notes**

- When you see a script like this .\movetransportdatabase.ps1 note that the script is located in the Exchange server installation script folder.
- When you Users.txt | note that this is a text file that contain the users that the cmdlet will run against when running the cmdlets you will need to run it from the location of the text file.

## <span id="page-1-2"></span>**Server Commands**

Get-exchangeserver – Get all Exchange servers in the organisation

Get-clientaccessserver – Get CAS server information

### <span id="page-2-0"></span>**Recipients Commands**

Get-mailbox name | FL – Get User mailbox information

Get-MailboxStatistics name |fl – Get mailbox size, item count and DB

Get-Mailbox |Get-MailboxStatistics | ft DisplayName, TotalItemSize, ItemCount >c:\allusersmbx.txt – Get all mailboxes size and total item report

get-content users.txt | Set-Mailbox - HiddenFromAddressListsEnabled \$true – Hide Multiple users from GAL

Set-Mailbox Level1 -Type shared – Convert user mailbox to shared mailbox

Set-TransportConfig -MaxRecipientEnvelopeLimit 1000 – Set Max recipient allowed sending to

get-mailboxstatistics "David King" -archive |fl - Get Archive Mailbox size

### <span id="page-3-0"></span>**Mailbox Server**

Get-Mailbox -Arbitration -Database "DB1" – Get list of all Arbitration mailboxes in the DB

Set-Mailbox user -UseDatabaseQuotaDefaults \$flase - ProhibitSendReceiveQuota 1GB – Set Send Receive Quota

Get-Mailbox -Arbitration -Database "DB1" | New-MoveRequest -TargetDatabase "DB2" – Move all Arbitration mailboxes

Get-mailboxdatabase DB1 | Get-MailboxStatistics |%{\$\_.TotalItemSize.Value.ToMB()} | Measure-Object -sum average -max –min – Get Mailbox DB Site using cmdlet

Clean-MailboxDatabase DB1 – Refresh Mailbox database after deleting mailboxes

Get-MailboxDatabase | Add-ADPermission -User "Davidk" - AccessRights ExtendedRight -ExtendedRights Receive-As,Send-As – Give Full access permission to user over all mailboxes (good for admins and applications like BES)

Get-Content c:\users.txt |New-MoveRequest -TargetDatabase DB1 -BadItem 100 - Move bulk users

# <span id="page-4-0"></span>**Distribution Lists**

Get-DistributionGroup –ResultSize Unlimited | Set-DistributionGroup –ForceUpgrade - RequireSenderAuthenticationEnabled \$False – Upgrade all DLs to Exchange 2010

### <span id="page-4-1"></span>**Auto Discovery**

Get-AutodiscoverVirtualDirectory - Get Auto Discover information

set-WebServicesVirtualDirectory -Identity "ntweekly.com\EWS (Default Web Site)" -ExternalUrl <https://owa.ntweekly.com/ews/exchange.asmx> - set new Auto-

Discover URL

## <span id="page-4-2"></span>**Inter Org Connector between Exchange 2003 – 2010**

New-RoutingGroupConnector -Name "Interop RGC" - SourceTransportServers "Ex2010 " -TargetTransportServers "Ex2003" -Cost 10 -Bidirectional \$true - PublicFolderReferralsEnabled \$true

### <span id="page-5-0"></span>**DAG**

Remove-DatabaseAvailabilityGroupServer -Identity DAG - MailboxServer EX2 –ConfigurationOnly – Force DAG Removal

Get-DatabaseAvailabilityGroup – Get DAG

Get-MailboxDatabaseCopyStatus - Get DAG DBs Copy status

Test-ReplicationHealth – Test DAG replication

## <span id="page-5-1"></span>**Active Directory**

Set-ADServerSettings –PreferredServer DC01 – Set Preferred AD server for Exchange to use

# <span id="page-6-0"></span>**Transport Queue**

.\move-transportdatabase.ps1 –queuedatabasepath E:\<new location> - queuedatabaseloggingpath E: <new location> -Move Transport Queue (Run script from Exchange server scripts directory)

Retry-Queue -Identity "<ServerName>\Unreachable" - Resubmit \$true – Retry \ Force mail Queue

## <span id="page-6-1"></span>**CAS Array**

New-clientaccessarray -fqdn casarray.amcor.net -site "ADC" name mail2010.ntweekly.com – Create new CAS Array

Get-MailboxDatabase | Set-MailboxDatabase - RPCClientAccessServer "mail2010.ntweekly.com" – Set CAS Array on all DBs

## <span id="page-6-2"></span>**Public Folders**

get-mailpublicfolder "sales@ntweekly.com " | getpublicfolderstatistics |select AdminDisplayName, FolderPath – Find Mail enabled Public Folders

## NTWEEKLY.COM - Exchange Server Cmdlets Shell Guide V1.0

Set-PublicFolder -Identity '\sales' -Server 'ExchangeSRV1' - Replicas 'Public Folder Store 01','Public Folder Store 02' – Force Public folder replication

Get-PublicFolderStatistics -resultsize unlimited | ft Name,DatabaseName,TotalAssociatedItemSize ,LastModificationTime > c:\PFreport.txt – Get all public folders name, Size and Last used date

.\AddUsersToPFRecursive.ps1 -TopPublicFolder "\sales" -User "David K" -Permission owner - Set Public Folder permissions

### <span id="page-7-0"></span>**Offline Address Book (OAB)**

Set-OABVirtualDirectory -identity "EX1\OAB (Default Web Site)" -externalurl https://mail.ntweekly.com/OAB - RequireSSL:\$true - Change OAB Directory

Test-OutlookWebServices -ClientAccessServer "ex1" – test OAB

get-offlineaddressbook | update-offlineaddressbook – update **OAB** 

# <span id="page-8-0"></span>**Email Address Policy**

Get-EmailAddressPolicy | where {\$\_.RecipientFilterType –eq "Legacy"}

Get-EmailAddressPolicy | where {\$\_.RecipientFilterType –eq "Legacy"} |

Set-EmailAddressPolicy –IncludedRecipients AllRecipients - Upgrade email address policy

#### <span id="page-8-1"></span>**Recovery**

New-MailboxDatabase -Recovery -Name RDB -Server EX1 - EdbFilePath "C:\Recovery\RDB\RDB.EDB" -LogFolderPath "D:\Recovery\RDB"– Create Recovery Database